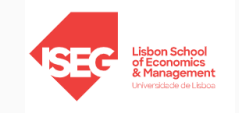

# Simulação e Otimização

Capítulo 3: Simulação

Raquel Bernardino

rbernardino@iseg.ulisboa.pt Gabinete 511 Quelhas 6

Introdução

Diagramas de ciclo de atividades

Implementação de um modelo de simulação

Controlo da simulação

Modelação de outras características

### <span id="page-2-0"></span>Introdução

Diagramas de ciclo de atividades

Implementação de um modelo de simulação

Controlo da simulação

Modelação de outras características

 $\blacksquare$  A simulação consiste em replicar um sistema com vários cen´arios de forma a recolher dados sobre o seu funcionamento.

 $\blacksquare$  A utilização da simulação torna-se indispensável quando o sistema em estudo é estocástico ou demasiado complexo para ser analisado (de forma satisfatória) por outros modelos matemáticos.

- $\blacksquare$  Exemplos onde a simulação é particularmente útil:
	- $\blacktriangleright$  Gestão de stocks estocásticos.
	- ▶ Filas de espera, e
	- ▶ Desenvolvimento de processos produtivos.

## **Introdução**

■ Um modelo de simulação:

- ▶ Reproduz uma sequência de estados do sistema que evoluem ao longo do tempo.
- ▶ Regista indicadores de performance (key performance indicators -KPIs) para avaliar a solução obtida.

■ Mudança de paradigma:

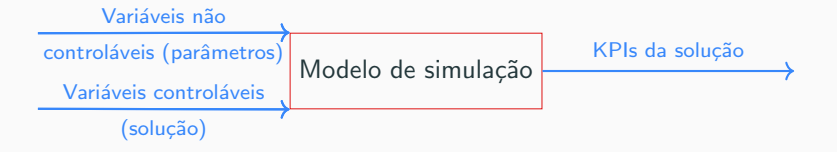

O modelo de simulação recebe dois tipos de variáveis: não controláveis (parâmetros) e controláveis (solução), e devolve os KPIs da solução.

## **Introdução**

■ Devemos usar modelos de simulação quando:

- ▶ Não é possível usar um modelo analítico para descrever o sistema.
- $\triangleright$  É difícil obter uma solução através de métodos analíticos.
- ▶ Queremos experimentar novas soluções (já conhecidas) antes da sua implementação.
- ▶ Queremos estudar as interações entre as variáveis do sistema.
- ▶ Queremos melhorar o sistema através dos resultados obtidos através do modelo de simulação.

**E** E frequente combinar otimização com simulação.  $\implies$  O modelo de otimização produz soluções que são avaliadas através do modelo de simulação.

■ Um sistema de simulação pode ser discreto ou contínuo.

- ▶ Discreto: As alterações do estado do sistema devem-se a acontecimentos que acontecem em instantes discretos do tempo.
- ▶ Contínuo: As alterações do estado do sistema mudam continuamente ao longo do tempo.  $\implies$  Envolve cálculos diferenciais estocásticos e, por isso, é aproximado discretizando o tempo.

### ■ Simulação de eventos discretos:

- ▶ Sistemas de simulação abertos, onde os inputs influenciam os outputs mas os outputs não têm influência nos inputs.
- ▶ Há interação de fora para dentro do sistema.

### <span id="page-7-0"></span>Introdução

### Diagramas de ciclo de atividades

Implementação de um modelo de simulação

Controlo da simulação

Modelação de outras características

Um sistema de simulação de eventos discretos pode ser formulado da seguinte forma:

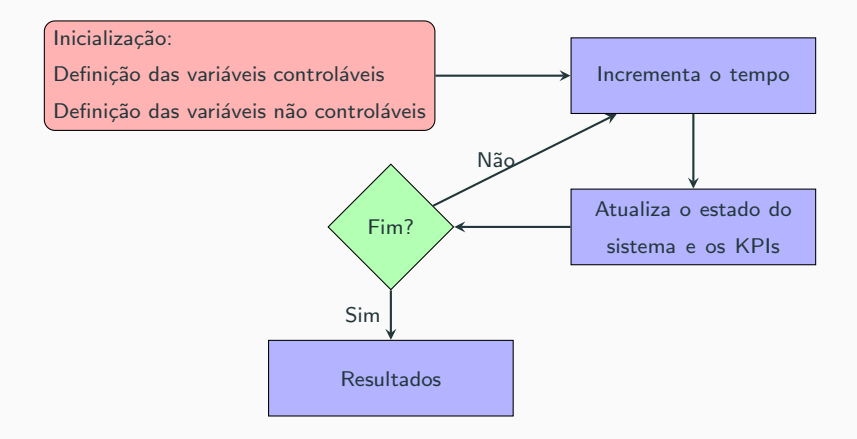

### Exemplo: Funcionamento de uma farmácia

Considere-se uma farmácia com um balcão de atendimento. Sabemos que chega uma pessoa de 10 em 10 minutos e que os tempos de atendimento dos primeiros cinco clientes são os representados na tabela seguinte:

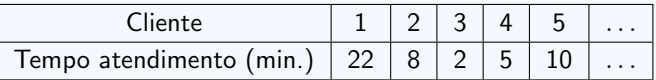

## Exemplo

■ Vamos executar a simulação:

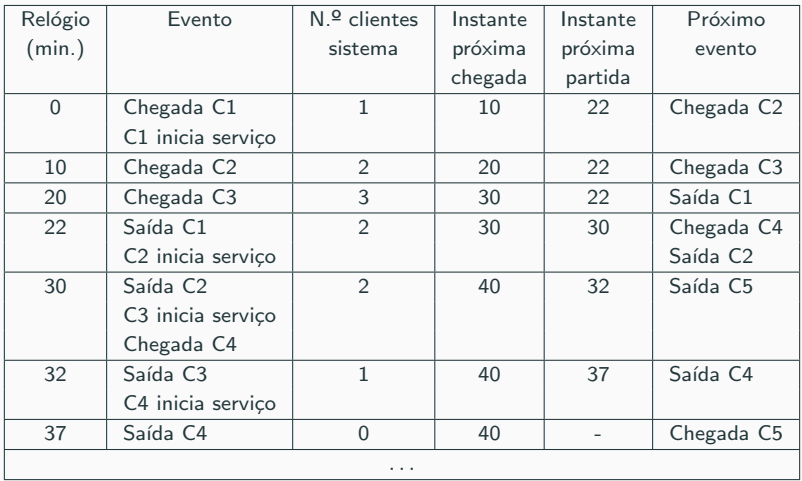

## Estocasticidade

- Os sistemas que representam processos reais não são estáticos.
	- ▶ Não chega uma pessoa à farmácia a cada 10 minutos.
- A aleatoriedade é representada por sequências de números aleatórios.
	- ▶ Uma sequência de números aleatórios com distribuição F é uma sequência de valores que possam ser resultados da realização de experiências aleatórias independentes com distribuição de probabilidade F.
- Computacionalmente não conseguimos gerar uma sequência de números  $aleatórios. \implies$  Números pseudo-aleatórios (NPAs).
	- ▶ NPAs são obtidos por funções matemáticas que tentam replicar o comportamento de sequências de números aleatórios.
		- − Sabendo o primeiro NPA semente conseguimos saber qual é a sequência gerada.

■ Entidades: elementos básicos do sistema.

- ▶ Permanentes: estão sempre presentes no sistema (recursos do sistema).
- $\blacktriangleright$  Temporárias: entram e saem do sistema durante o período de simulação.

As entidades podem ter atributos para registar as suas propriedades.

■ Filas: grupos de entidades que partilham condições. Podem representar filas físicas ou conceptuais.

A política da fila define a entrada e saída de pessoas da fila.

■ Evento: uma ocorrência que muda o estado de uma ou mais entidades do sistema.

■ Atividade: uma operação que muda o estado do sistema.

- ▶ Requerem a cooperação de várias entidades.
- ▶ Demoram tempo a serem executadas duração da atividade.
- ▶ As mudanças do estado do sistema resultantes de uma atividade ocorrem no início ou no fim da atividade.

Os eventos representam o início e o fim de atividades.

Para representar um modelo de simulação vamos usar diagramas de ciclo de atividades.

O diagrama de ciclo de atividades utiliza três componentes:

- $\blacktriangleright$  Entidades.
- $\blacktriangleright$  Filas,
- ▶ Atividades.

Os diagramas de ciclo de atividades resultam da agregação dos diagramas de ciclo de vida de cada entidade.

O ciclo de vida descreve o processo de cada entidade através de uma sequência de estados ativos e estados passivos.

- ▶ Estado ativo: quando uma entidade está envolvida em alguma atividade.
- $\triangleright$  Estado passivo: quando uma entidade está à espera para começar uma nova atividade.

O ciclo de vida de uma entidade é uma sequência que alterna entre estados ativos e estados passivos.

Para representar um diagrama de ciclo de vida usamos:

- $\triangleright$  Retângulos para representar atividades estados ativos.
- $\triangleright$  Círculos para representar filas estados passivos.

O diagrama de ciclo de atividades do sistema é obtido agregando os diagramas de ciclo de vida das entidades que compõem o sistema através das atividades em comum.

## Exemplo

#### Exemplo: Bomba de combustível

O clientes chegam a uma bomba de combustível de acordo com uma Poisson com uma média de cinco clientes a cada meia-hora. A bomba tem quatro locais de abastecimento disponíveis. O tempo de abastecimento é modelado por uma Normal de valor médio quatro minutos e desvio-padrão dois minutos. Após o abastecimento, os clientes devem pagar, o que é feito numa caixa física. O tempo de pagamento é modelado por uma  $Uniforme(2, 4)$ . Antes de saírem da bomba os clientes costumam lavar o seu carro, uma vez que esta bomba de combustível é conhecida pelos seu excelente serviço de lavagem a preços baixos. Existe apenas um sistema de lavagem e o tempo de lavagem é modelado por uma Uniforme(8, 12). Comece por identificar as entidades, atividades e filas do sistema. De seguida, construa o diagrama de ciclo de vida para cada atividade e por fim o diagrama de ciclo de atividades do sistema.

■ Entidades:

- ▶ Bombas de combustível (entidade permanente)
- ▶ Caixa de pagamento (entidade permanente)
- ▶ Sistema de lavagem (entidade permanente)
- ▶ Cliente (entidade temporária)

#### ■ Atividades:

- ▶ Abastecer
- ▶ Pagar
- ▶ Lavar o carro
- $\blacktriangleright$  Chegada (atividade fictícia)

#### ■ Filas:

- ▶ Espera abastecer
- ▶ Espera pagar
- ▶ Espera lavagem
- $\blacktriangleright$  Exterior (fila fictícia) 18

■ Diagrama de ciclo de vida da bomba de combustível:

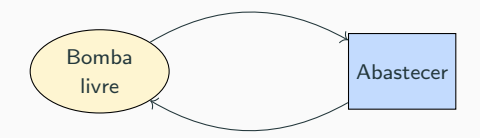

■ Diagrama de ciclo de vida da caixa de pagamento:

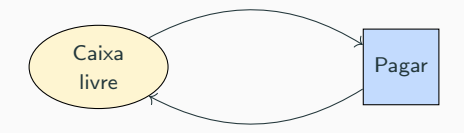

■ Diagrama de ciclo de vida do sistema de lavagem:

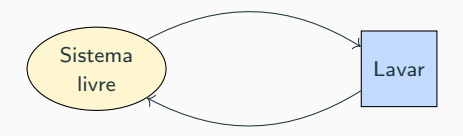

### ■ Diagrama de ciclo de vida do cliente:

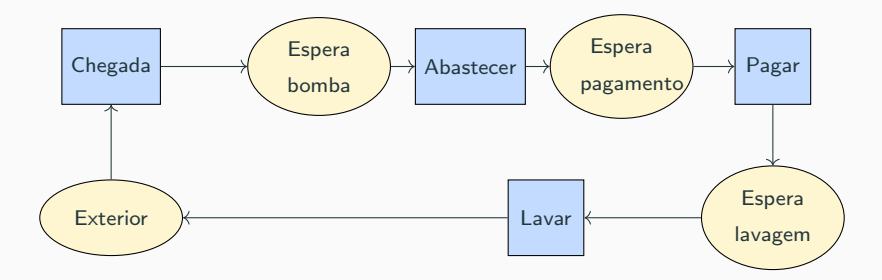

■ Diagrama de ciclo de atividades:

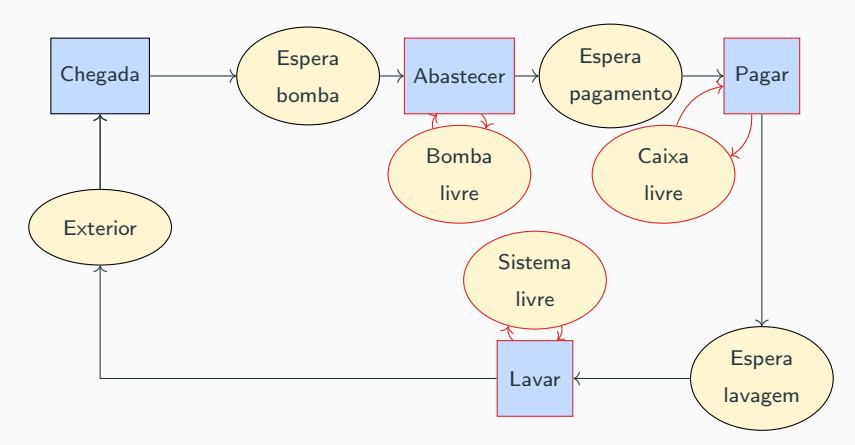

Nota: Para extrair informação do sistema através dos indicadores de performance temos que o implementar.

- ▶ São uma forma clara, simples e estandardizada de representar o sistema.
- $\triangleright$  É uma ferramenta de diálogo entre os vários agentes de decisão.
- ▶ Facilita as tarefas subsequentes, nomeadamente a implementação do modelo de simulação.

## Implementação de um modelo de simulação

- Como podemos implementar um modelo de simulação?
	- ▶ Utilizando uma linguagem de programação e o fluxograma:

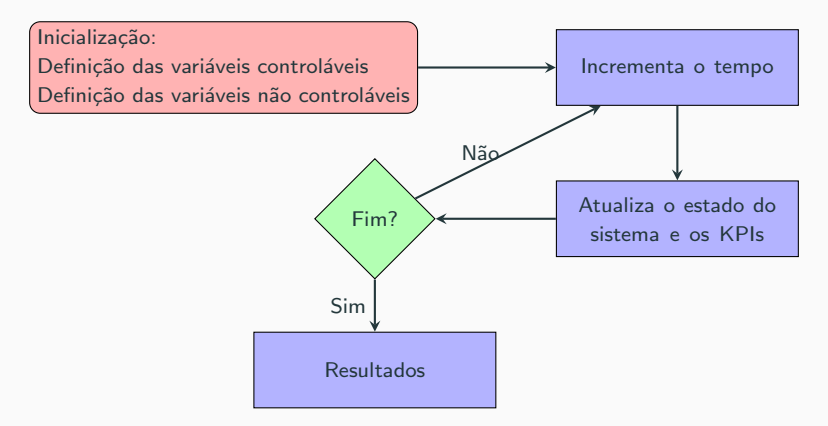

▶ Utilizando softwares específicos de simulação (Simul8, Arena ou bibliotecas como a SimPy do Python).

− Vamos utilizar o Simul8 para implementar os modelos de simulação. 23

### <span id="page-24-0"></span>Introdução

### Diagramas de ciclo de atividades

### Implementação de um modelo de simulação

Controlo da simulação

Modelação de outras características

#### ■ Estruturas básicas

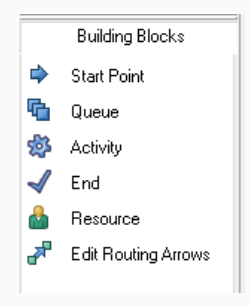

Figura 1: Estruturas básicas de um modelo de simulação no Simul8.

- ▶ Ponto de partida: Modela a chegada das das entidades temporárias ao sistema.
	- − Cada entidade tempor´aria tem um ponto de partida.
- ▶ Fila de espera: Modela o tempo de espera por uma atividade (estados passivos do diagrama de ciclo de vida).
- ▶ Atividade: Modela a execução de uma atividade (estados ativos do diagrama de ciclo de vida).
- Fim: Modela a saída das entidades temporárias do sistema.
- ▶ Recurso: Modela o que é gasto/ocupado durante a execução de uma atividade.
- ▶ Setas de roteamento: Modelam o percurso das entidades temporárias no sistema.

## Exemplo

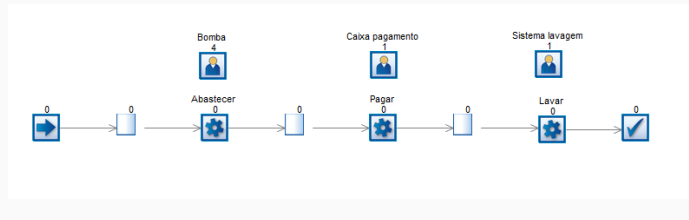

Figura 2: Sistema da bomba de combustível no Simul8.

■ No exemplo da bomba de combustível no Simul8 temos:

- ▶ Um ponto de entrada e saída do sistema, que representam a entrada e saída de carros da bomba de combustível:
- ▶ Três filas de espera associadas aos carros: espera abastecer, pagar e lavar;
- ▶ Três atividades: abastecer, pagar e lavar; e
- ▶ Três tipos de recursos que são são ocupados na execução das atividades: bombas de combustíveis, caixa pagamento e sistema e lavagem.
	- − Existem quatro réplicas do recurso bomba de combustível.

#### ■ Propriedades dos pontos de entrada

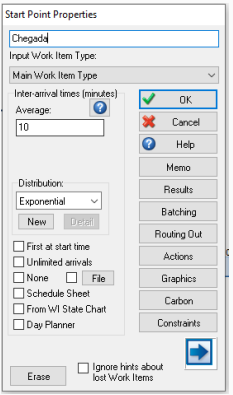

Figura 3: Propriedades dos pontos de entrada no Simul8.

Podemos:

- ▶ Alterar o nome (na figura alterado para Chegada).
- ▶ Definir o tempo entre chegadas consecutivas.
- ▶ Definir a distribuição de probabilidade com que as chegadas são geradas.
	- − E poss´ıvel fixar o tempo entre chega- ´ das consecutivas.
- ▶ Alterar o ícone que representa o ponto de chegada.

■ Os sub-menus Batching e Routing Out serão analisados nos próximos slides.

### Implementação de um modelo de simulação utilizando o Simul8

#### ■ Propriedades dos pontos de entrada: Batching e Routing Out

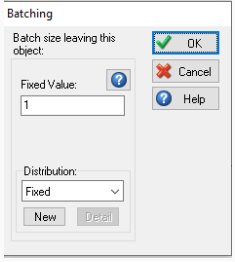

#### Figura 4: Propriedades Batching.

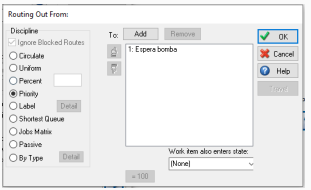

Figura 5: Propriedades Routing Out.

- Relativamente ao Batching, é possível:
	- ▶ Definir que as entidades chegam em grupos (batch) de um determinado tamanho.
- Relativamente ao Routing Out, é possível:
	- ▶ Quando existem vários arcos a sair do ponto e entrada definir qual o arco de saída prioritário (Priority) ou qual a probabilidade de escolher cada um dos arcos (Percent).

#### ■ Propriedades das filas de espera

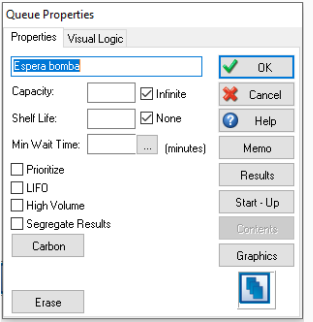

Figura 6: Propriedades das filas de espera no Simul8.

#### Podemos:

- ▶ Alterar o nome:
- ▶ Definir um tamanho máximo para a fila de espera (na figura é Infinite);
- ▶ Definir um tempo máximo (Shelf Life) e um um tempo mínimo (Min Wait Time) para estar na fila de espera;
- $\triangleright$  Escolher várias políticas de fila (por omissão é FIFO); e
- ▶ Definir o número de indivíduos na fila de espera quando a simulação começa (Start-Up mostrado na Figura 7).

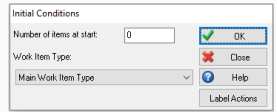

#### Figura 7: Propriedades Start-Up.

#### ■ Propriedades das atividades

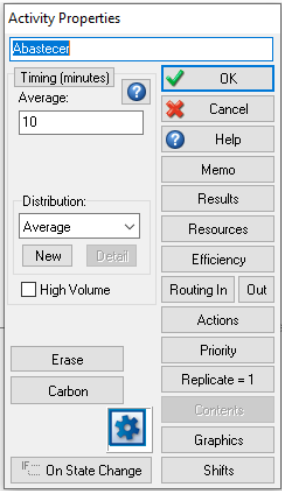

Figura 8: Propriedades das atividades no Simul8.

Podemos:

- ▶ Alterar o nome da atividade:
- ▶ Definir a duração média da atividade.
- ▶ Definir a distribuição de probabilidade da duração da atividade.
	- − É possível fixar a duração de uma atividade.
- ▶ Alterar o ícone que representa o ponto de chegada.

### ■ Propriedades das atividades: Resources e Replicate

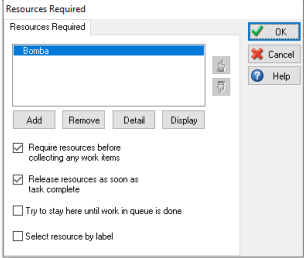

Figura 9: Propriedades Resources.

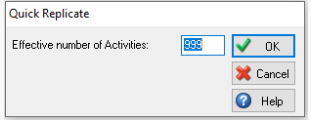

**Figura 10:** Propriedades Replicate.

■ Nos Resources é indicado que recursos s˜ao gastos/ocupados para realizar a atividade.  $\rightarrow$  No próximo slide veremos como s˜ao criados.

■ No Replicate é indicado o número de atividades que podem ser realizadas em paralelo.

▶ Como quando criamos os recursos indicamos o número de recursos existentes, podemos definir o número de réplicas como infinito.

### ■ Propriedades do fim

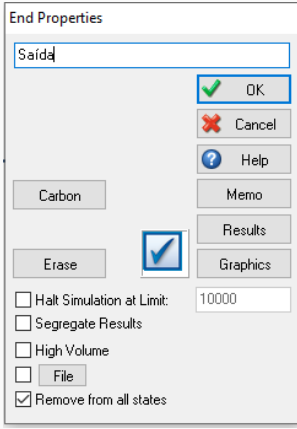

Figura 11: Propriedades do fim no Simul8.

Podemos parar a simulação quando um certo número de tarefas foi realizado (Halt Simulation at Limit).

### ■ Propriedades dos recursos

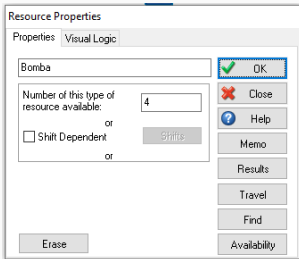

Podemos definir o número de recursos disponíveis assim como definir o número de recursos dependentes do turno.

Figura 12: Propriedades dos recursos no Simul8.

#### ■ Propriedades do relógio

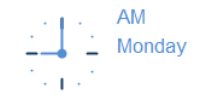

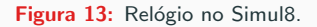

No relógio mostra o decorrer do tempo na simulação. Nas suas propriedades podemos:

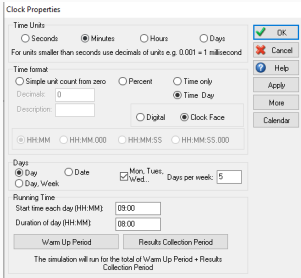

▶ Definir a unidade de tempo.

- ▶ Definir a forma como o tempo é apresentado assim como o formato do relógio.
- ▶ Definir quantos dias tem uma semana e quais são.
- ▶ Definir a que horas cada dia começa e qual é a duração do dia.

Figura 14: Propriedades do relógio no Simul8.

#### Implementação de um modelo de simulação utilizando o Simul8

■ Propriedades do relógio: Warm Up Period e Results Collection Period

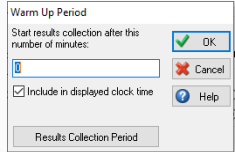

Figura 15: Propriedades Warm Up Period.

■ No Warm Up Period é indicado a partir de que unidade de tempo é que os resultados começam a ser recolhidos.

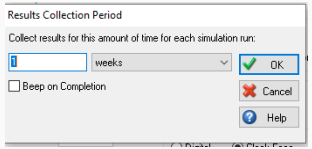

■ No Results Collection Period é indicado o período de tempo durante o qual devemos recolher dados da simulação.

Figura 16: Propriedades Results Collection Period.

#### Exemplo: Bomba de combustível

O clientes chegam a uma bomba de combustível de acordo com uma Poisson com uma média de cinco clientes a cada meia-hora. A bomba tem quatro locais de abastecimento disponíveis. O tempo de abastecimento é modelado por uma Normal de valor médio quatro minutos e desvio-padrão dois minutos. Após o abastecimento, os clientes devem pagar, o que é feito numa caixa física. O tempo de pagamento é modelado por uma  $Uniforme(2, 4)$ . Antes de saírem da bomba os clientes costumam lavar o seu carro, uma vez que esta bomba de combustível é conhecida pelos seu excelente serviço de lavagem a preços baixos. Existe apenas um sistema de lavagem e o tempo de lavagem é modelado por uma Uniforme(8, 12). Determine:

- 1. O tempo médio de um carro no sistema.
- 2. A taxa de ocupação da lavagem.

■ Vamos começar por considerar o caso determinístico. Para isso assumimos que:

- ▶ Chegam 10 clientes por hora.  $\implies$  Tempo entre chegadas 6 minutos.
- $\triangleright$  O tempo de abastecimento é 4 minutos.
- $\triangleright$  O tempo de pagamento é 3 minutos.
- $\triangleright$  O tempo de lavagem é 10 minutos.

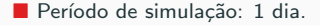

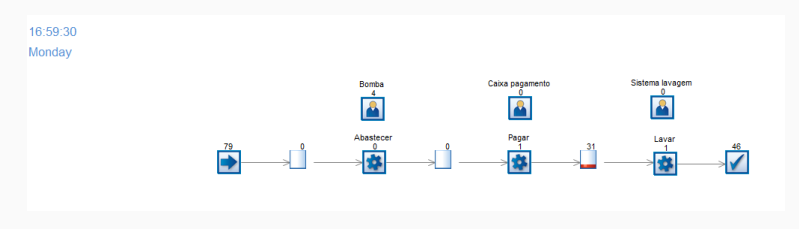

Figura 17: Estado do sistema no fim do dia simulado.

Das 79 pessoas que entraram no sistema, saíram 46, 31 estão na fila para lavar, 1 está a pagar e 1 está a lavar.

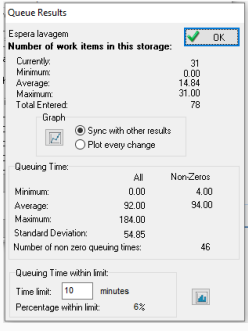

(a) Resultados fila de espera lavagem.

**Activity Results** Lavar  $\vee$  ok  $\vdash$ Number of work items: Currently in Activity: 1 Minimum: n nn Average: 0.97 Maximum  $1.00.$ 46. Completed Jobs: Graph Sync with other results  $\boxed{\mathbb{Z}}$ ○ Plot every change

(b) Resultados recurso sistema lavagem.

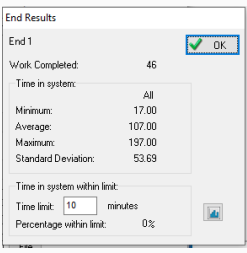

(c) Resultados fim do sistema.

O tempo médio de um carro no sistema é de 107 minutos e taxa média de ocupação do sistema de lavagem é 97%.

▶ Como as distribuições são fixas obtemos sempre os mesmos resultados. Caso estocástico.

■ Vamos agora considerar o caso estocástico, com as distribuições de probabilidades indicadas no enunciado.

■ Período de simulação: 1 dia.

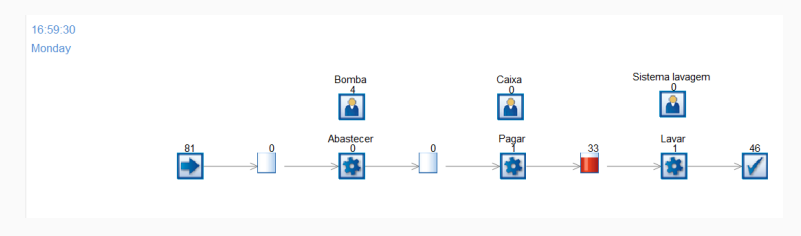

Figura 19: Estado do sistema no fim do dia simulado com estocasticidade.

Das 81 pessoas que entraram no sistema, saíram 46, 33 estão na fila para lavar, 1 está a pagar e 1 está a lavar.

O tempo médio de um carro no sistema é de 121.29 minutos e taxa de ocupação do sistema de lavagem é  $95\%$ .

▶ Apesar de utilizarmos distribuições para gerar os NPAs obtemos sempre os mesmos resultados. 39